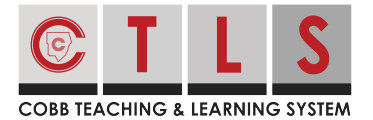

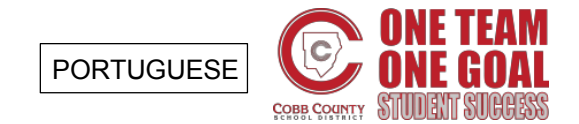

## **Como Entrar (Login) no CTLS Parent**

CtLS Parent fornece toda a sua comunicação em um só lugar! É onde você encontra recursos que incluem notas, atendimento, boletins, traduções de idiomas e muito mais, agrupados em um só lugar.

Entre (Login) com uma conta ParentVue

**1. Entre no CTLS Parent** com o mesmo nome de usuário e senha usados no ParentVue em [https://ctlsparent.cobbk12.org](http://ctlsparent.cobbk12.org)

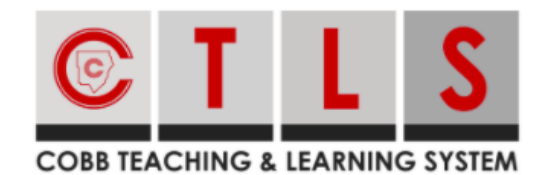

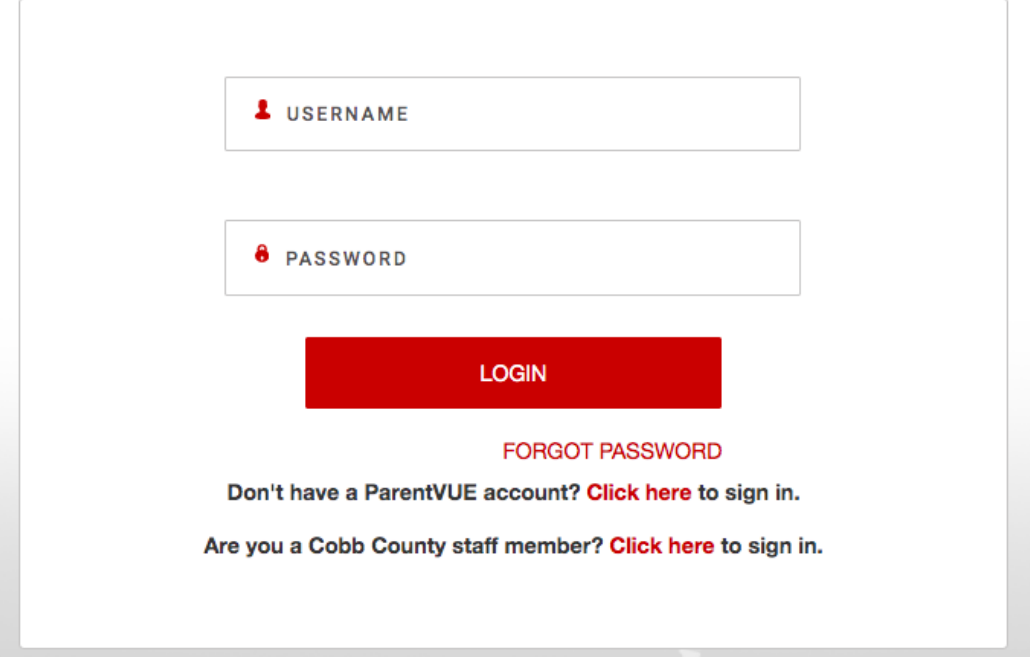

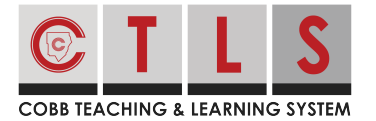

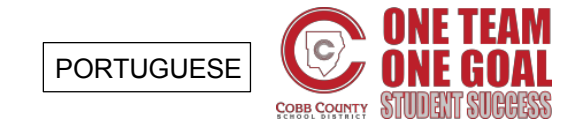

## **Como Entrar (Login) no CTLS Parent**

Entre (Login) sem uma conta ParentVue

**1. Selecione "Clique aqui para fazer login" (Click Here to Login)** em [https://ctlsparent.cobbk12.org](http://ctlsparent.cobbk12.org)

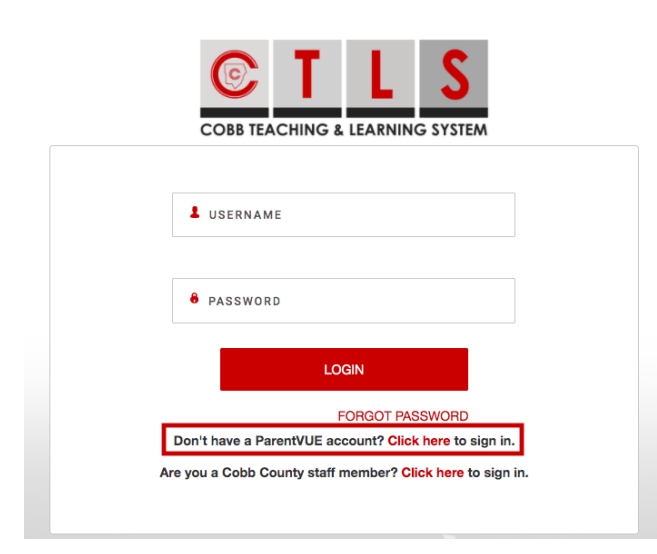

**2. Registre sua conta CTLS Parent.** Digite o mesmo número de celular ou email que foi dado no arquivo da escola de seu filho.

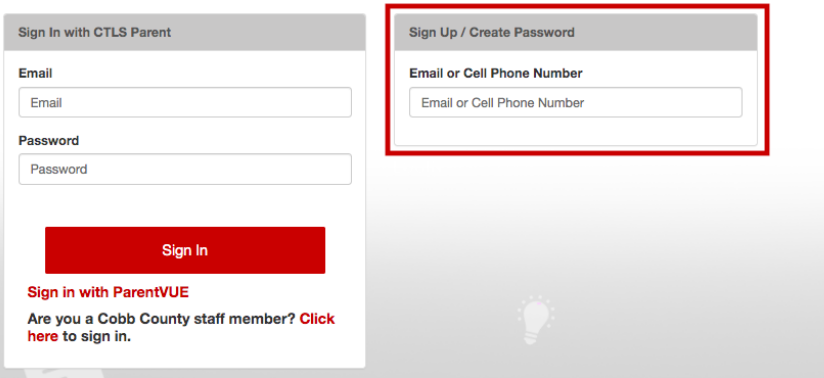

**3. Autenticar sua conta** para criar uma senha. As mesmas informações (email/senha) podem ser usadas para fazer login em outro dispositivo.